# **MANUAL DE USO DA INTRANET DO IFRJ**

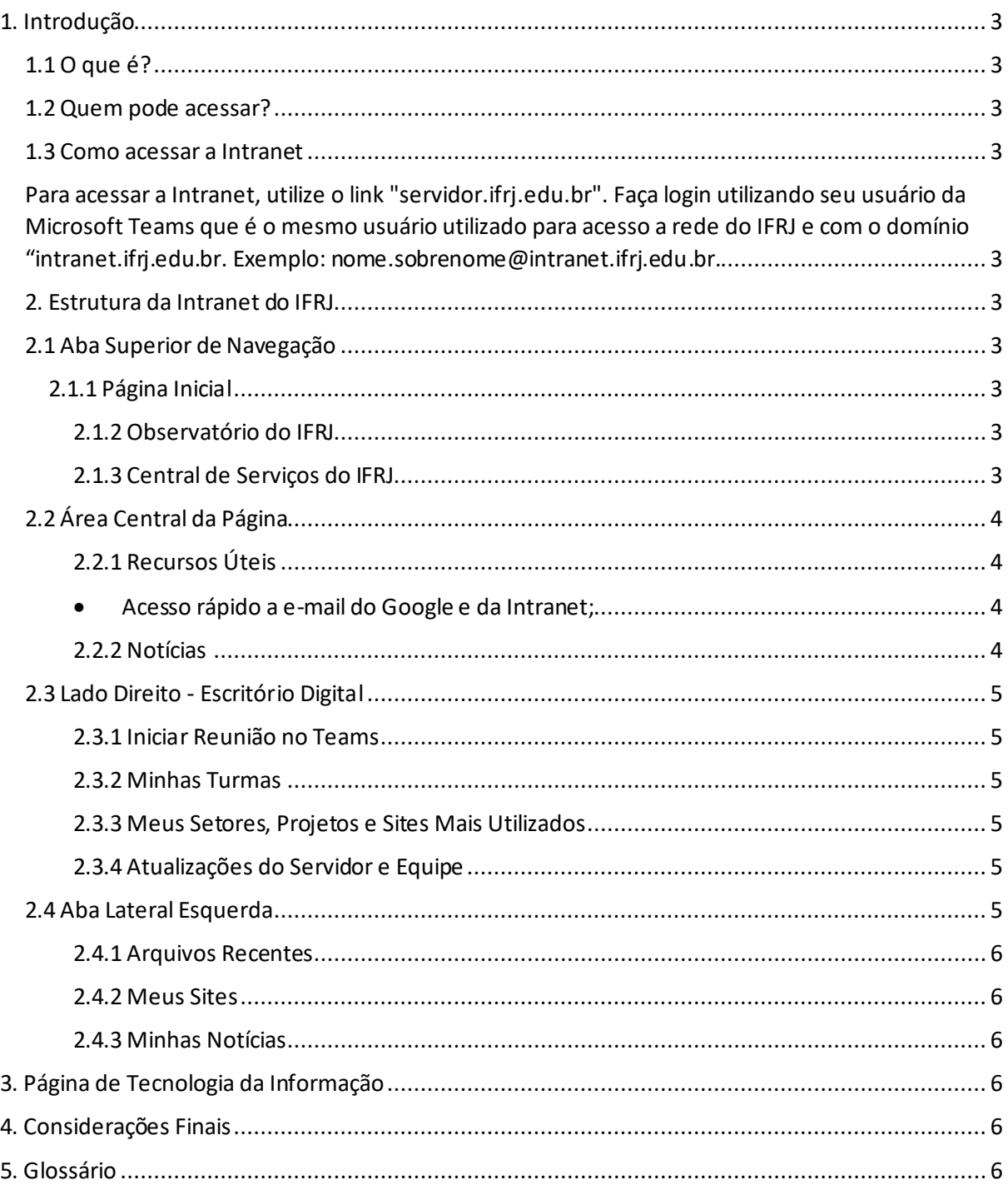

# **1. Introdução**

## **1.1 O que é?**

A Intranet dos Servidores é uma plataforma digital dedicada aos funcionários do IFRJ. Além de facilitar a comunicação interna e atividades administrativas, a Intranet é integrada ao Microsoft Teams, ampliando suas funcionalidades para atividades educacionais.

## **1.2 Quem pode acessar?**

O acesso à Intranet é exclusivo para os servidores do IFRJ, utilizando as credenciais da Microsoft Teams. Cada servidor tem acesso personalizado com seu usuário padrão de rede.

## **1.3 Como acessar a Intranet**

Para acessar a Intranet, utilize o link "servidor.ifrj.edu.br". Faça login utilizando seu usuário da Microsoft Teams que é o mesmo usuário utilizado para acesso a rede do IFRJ e com o domínio "intranet.ifrj.edu.br. Exemplo: nome.sobrenome@intranet.ifrj.edu.br.

# **2. Estrutura da Intranet do IFRJ**

## **2.1 Aba Superior de Navegação**

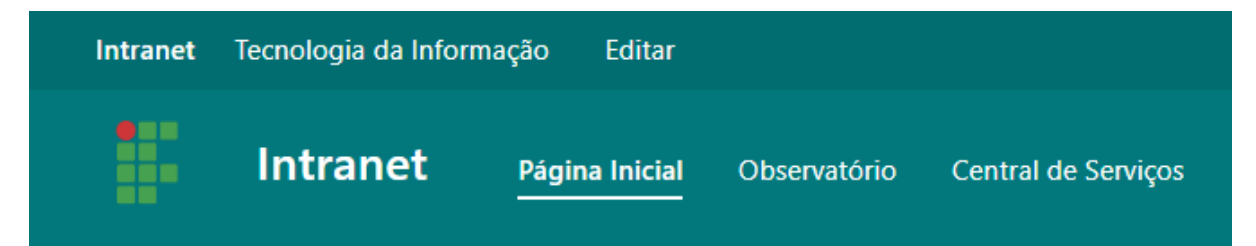

## 2.1.1 Página Inicial

- Apresentação da Intranet;
- Guia rápido para navegação.

### *2.1.2 Observatório do IFRJ*

- Painel de dados do IFRJ;
- Formulários privados para apoiar a gestão.

### *2.1.3 Central de Serviços do IFRJ*

- Oferece todos os serviços ativos da DGTIC;
- Mantém guias e procedimentos de utilização quando necessário.

## **2.2 Área Central da Página**

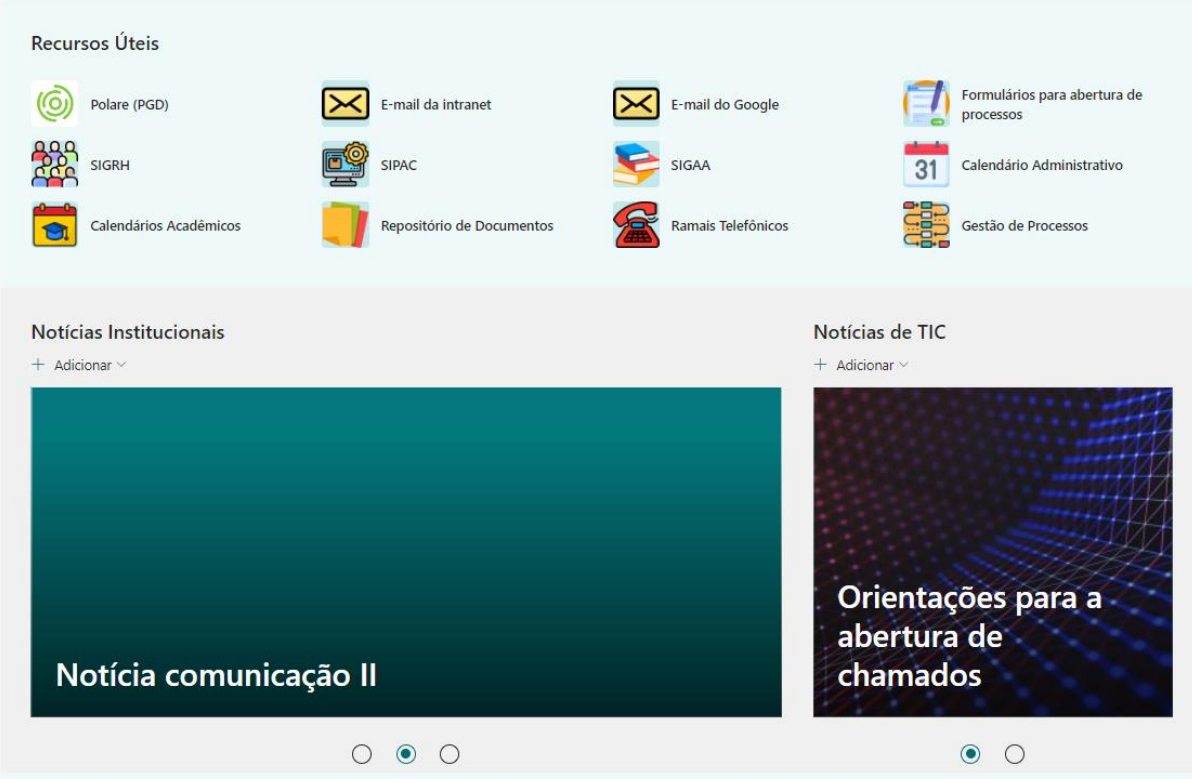

## *2.2.1 Recursos Úteis*

- Acesso rápido a e-mail do Google e da Intranet;
- Acesso a sistemas como SIPAC, Polare, SIGAA, SIGRH, Sistema de Formulários;
- Calendários Administrativo e Acadêmico;
- Ramais Telefônicos;
- Repositório de Documentos.

### *2.2.2 Notícias*

- Existem duas colunas com fontes de notícias separadas no site:
	- o Notícias Institucionais (Inseridas pela CGCom);
	- o Notícias da Área de TIC.

## **2.3 Lado Direito - Escritório Digital**

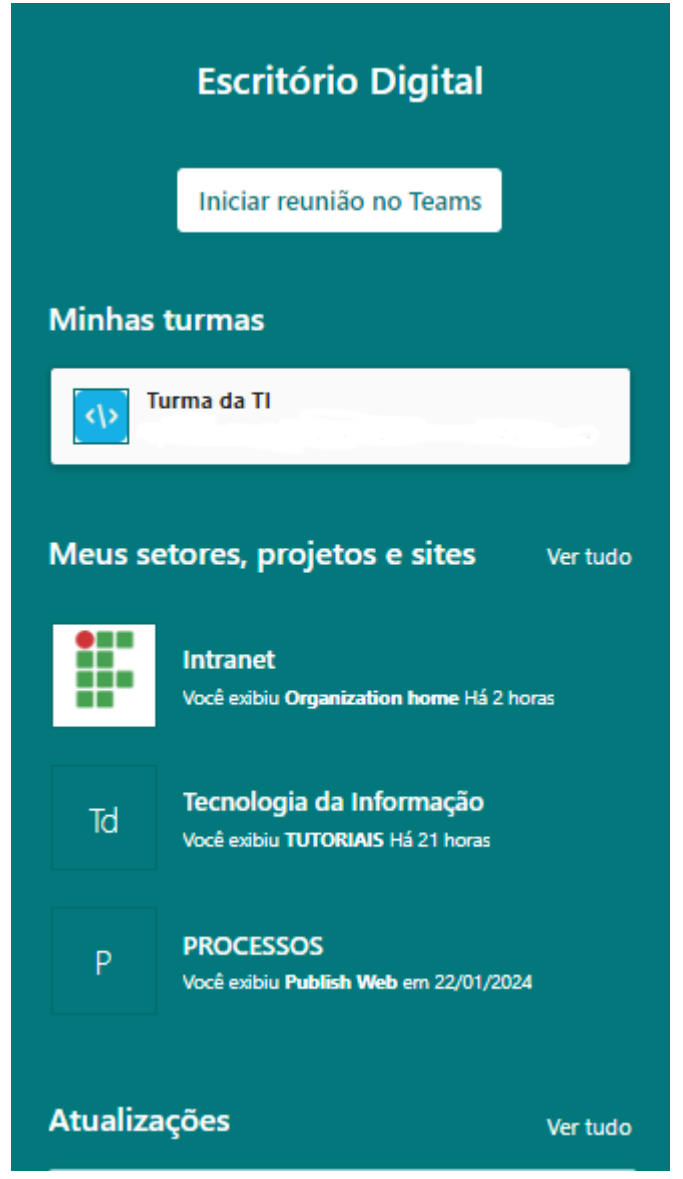

### *2.3.1 Iniciar Reunião no Teams*

• Acesso rápido para iniciar e convidar para nova reunião no Teams.

### *2.3.2 Minhas Turmas*

• Turmas cadastradas previamente pelos professores no Teams.

#### *2.3.3 Meus Setores, Projetos e Sites Mais Utilizados*

• Área personalizada para cada usuário de acordo com o que ele mais acessa.

#### *2.3.4 Atualizações do Servidor e Equipe*

• Mostra as últimas atualizações feitas pela equipe de trabalho do servidor em documentos.

## **2.4 Aba Lateral Esquerda**

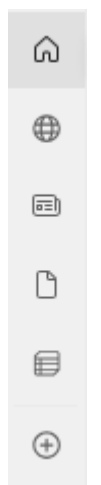

### *2.4.1 Arquivos Recentes*

• Acesso aos arquivos recentes do usuário.

## *2.4.2 Meus Sites*

• Acesso rápido aos sites personalizados do usuário.

## *2.4.3 Minhas Notícias*

• Acesso às notícias personalizadas do usuário.

# **3. Página de Tecnologia da Informação**

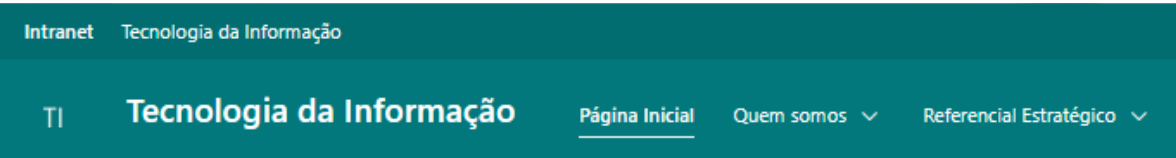

- Localizada na parte superior do site do lado esquerdo;
- Contém informações sobre setores da Diretoria de Gestão de Tecnologia da Informação e Comunicação, atribuições, lideranças, referencial estratégico;
- Fornece acesso rápido a serviços como abertura de chamados, acompanhamento de chamados, projetos, Faq e tutoriais.

# **4. Considerações Finais**

Este manual serve como guia inicial para os docentes do IFRJ, detalhando a estrutura da Intranet e fornecendo orientações para a utilização eficaz das ferramentas disponíveis. Para mais informações entre em contato com a DGTIC pelo sistema de abertura de chamados em: atendimento.ifrj.edu.br

# **5. Glossário**

• **Intranet:** Rede privada de comunicação interna da instituição.

- **Observatório do IFRJ:** Seção da Intranet com informações e análises institucionais.
- **Central de Serviços:** Portal para suporte e acesso a serviços específicos.
- **Escritório Digital:** Seção com ferramentas e recursos digitais essenciais para servidores acessarem seus recursos de trabalho.
- **Teams:** Plataforma de comunicação e colaboração online.
- **Turmas:** Seção que permite visualizar e gerenciar as turmas atribuídas ao professor.